# Perché vManage non installa il contenitore delle app di sicurezza in un dispositivo?  $\overline{\phantom{a}}$

## Sommario

Introduzione **Problema Soluzione Riferimenti** 

# Introduzione

In questo documento viene descritto un problema con l'installazione del contenitore di app di sicurezza quando in un modello di dispositivo vengono utilizzati i criteri di sicurezza e come risolverlo.

# Problema

L'utente non può collegare il modello di dispositivo con un criterio di sicurezza che richiede l'installazione del contenitore dell'app di sicurezza con questo errore in un vManage:

```
Failed to install 1/1 Security App container (app-hosting-UTD-Snort-Feature-aarch64_be-
1.0.8_SV2.9.11.1_XE16.10). Failed to enabled iox: null
05 Apr 2019 11:46:09 AM IST
[5-Apr-2019 6:16:09 UTC] Total number of Security App containers to be installed: 1. Security
App containers to be installed are following: [app-hosting-UTD-Snort-Feature-aarch64_be-
1.0.8_SV2.9.11.1_XE16.10]
[5-Apr-2019 6:16:09 UTC] Started 1/1 Security app container (app-hosting-UTD-Snort-Feature-
aarch64_be-1.0.8_SV2.9.11.1_XE16.10) installation
[5-Apr-2019 6:16:10 UTC] Checking if iox is enabled on device
[5-Apr-2019 6:16:18 UTC] Failed to install 1/1 Security App container (app-hosting-UTD-Snort-
Feature-aarch64_be-1.0.8_SV2.9.11.1_XE16.10).
Failed to enabled iox: null
```
#### Dalla pagina /var/log/nms/vmanage-server.log di un controller vManage è possibile visualizzare questo errore:

```
05-Apr-2019 08:41:54,488 UTC ERROR [vManage] [AppHostingTemplateProcessor] (device-action-
lxc_install-10) |default| Error while enabling iox on device-C1111X-8P-FGL230513Y0-1.1.1.1: rpc-
reply error: <rpc-reply xmlns="urn:ietf:params:xml:ns:netconf:base:1.0"
xmlns:nc="urn:ietf:params:xml:ns:netconf:base:1.0" message-id="5">
  <rpc-error>
    <error-type>application</error-type>
    <error-tag>invalid-value</error-tag>
     <error-severity>error</error-severity>
     <error-message unknown:lang="en">inconsistent value: Device refused one or more
commands</error-message>
     <error-info>
       <severity xmlns=" http://cisco.com/yang/cisco-ia">error_cli</severity>;
```

```
 <detail xmlns=" http://cisco.com/yang/cisco-ia">;
         <bad-cli>
           <bad-command>iox</bad-command>
           <error-location>1</error-location>
           <parser-response/> </bad-cli>
       </detail>
     </error-info>
   </rpc-error>
</rpc-reply>
at com.tailf.jnc.NetconfSession.recv_rpc_reply_ok(Unknown Source) [JNC-1.2.jar:]
at com.tailf.jnc.NetconfSession.recv_rpc_reply_ok(Unknown Source) [JNC-1.2.jar:]
at com.tailf.jnc.NetconfSession.commit(Unknown Source) [JNC-1.2.jar:]
at
com.viptela.vmanage.server.device.common.NetConfClient.commitAndUnlock(NetConfClient.java:458)
[classes:]
at
com.viptela.vmanage.server.deviceaction.processor.config.AppHostingTemplateProcessor.checkAndEna
bleIox(AppHostingTemplateProcessor.java:358) [classes:]
at
com.viptela.vmanage.server.deviceaction.processor.config.AppHostingTemplateProcessor.preTemplate
PushCheck(AppHostingTemplateProcessor.java:173) [classes:]
at
com.viptela.vmanage.server.deviceaction.processor.service.lxc.LxcInstallActionProcessor$LxcInsta
llActionWorker.startMaintenanceDeviceActions(LxcInstallActionProcessor.java:340) [classes:]
at
com.viptela.vmanage.server.deviceaction.DefaultActionWorker.startDeviceAction(DefaultActionWorke
r.java:82) [classes:]
at
com.viptela.vmanage.server.deviceaction.AbstractActionWorker.call(AbstractActionWorker.java:117)
[classes:]
at
com.viptela.vmanage.server.deviceaction.AbstractActionWorker.call(AbstractActionWorker.java:35)
[classes:]
at java.util.concurrent.FutureTask.run(FutureTask.java:266) [rt.jar:1.8.0_162]
at java.util.concurrent.ThreadPoolExecutor.runWorker(ThreadPoolExecutor.java:1149)
[rt.jar:1.8.0_162]
at java.util.concurrent.ThreadPoolExecutor$Worker.run(ThreadPoolExecutor.java:624)
[rt.jar:1.8.0_162]
at java.lang.Thread.run(Thread.java:748) [rt.jar:1.8.0_162]
05-Apr-2019 08:41:54,496 UTC ERROR [vManage] [LxcInstallActionProcessor] (device-action-
lxc_install-10) |default| On device C1111X-8P-FGL230513Y0-1.1.1.1, Failed to install 1/1
Security App container (app-hosting-UTD-Snort-Feature-aarch64_be-1.0.8_SV2.9.11.1_XE16.10).
Failed to enabled iox: null
05-Apr-2019 08:41:54,524 UTC INFO [vManage] [DeviceActionStatusDAO] (device-action-lxc_install-
10) |default| End task lxc_install
05-Apr-2019 08:41:54,533 UTC INFO [vManage] [DeviceActionStatusDAO] (device-action-lxc_install-
10) |default| Publish client event: ACTIVITY
05-Apr-2019 08:41:54,533 UTC INFO [vManage] [DeviceActionStatusDAO] (device-action-lxc_install-
10) |default| Publish client event: DEVICE_ACTION
```
Come si può vedere sopra, alcuni non molto informativo messaggio "Non è stato possibile abilitare iox: null" è presente in entrambi gli output e ciò significa che talvolta la quantità di memoria non è sufficiente per il profilo di hosting dell'app di sicurezza selezionato collegato al dispositivo.

#### Soluzione

Poiché si sospettano problemi di memoria a causa del profilo di hosting dell'app di sicurezza,

viene controllato e quindi viene rilevato che viene utilizzato il profilo predefinito.

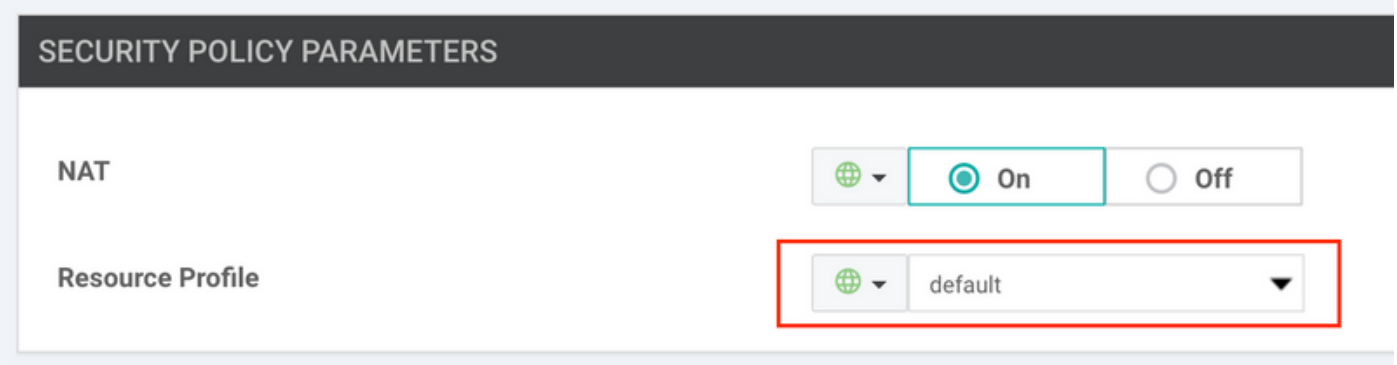

A differenza del profilo elevato che causa problemi quando la memoria del dispositivo non è sufficiente.

Come passo successivo, è stato controllato il consumo di memoria sul dispositivo stesso ed è stato scoperto che il router C111X con 8 Gb di RAM ha solo circa 1 Gb di memoria libera (notare Free):

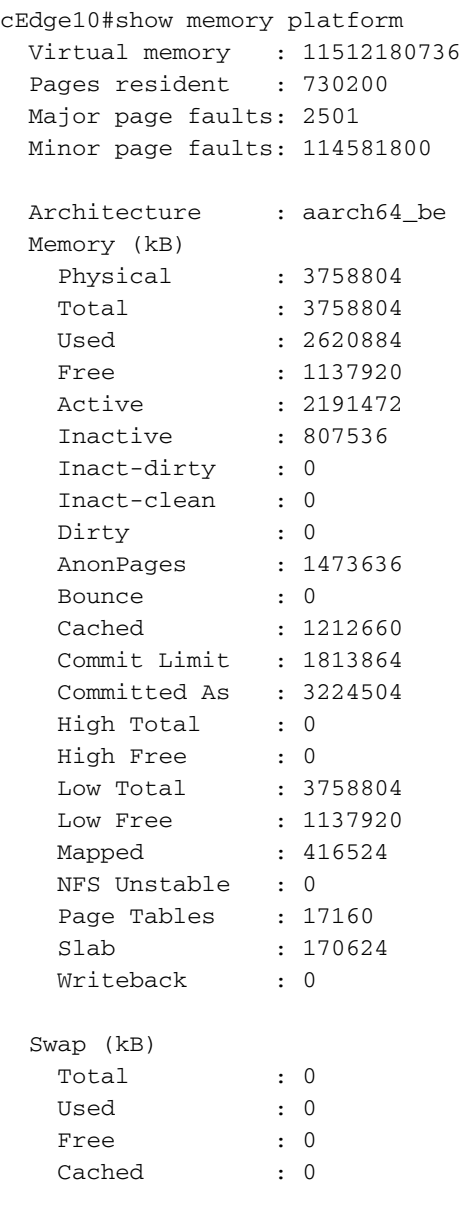

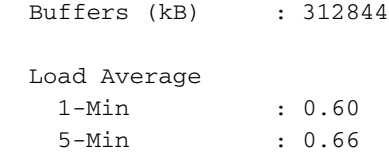

15-Min : 0.86

Contemporaneamente, dall'output show version è stato confermato che il dispositivo ha 8 Gb di RAM (notare la memoria fisica):

cisco C1111X-8P (1RU) processor with 1453914K/6147K bytes of memory. Processor board ID FGL230513Y0 1 Virtual Ethernet interface 10 Gigabit Ethernet interfaces 32768K bytes of non-volatile configuration memory. 8388608K bytes of physical memory. 6336511K bytes of flash memory at bootflash:.

La mancanza di memoria è il motivo per cui non è possibile installare il contenitore delle app di sicurezza, quindi viene controllata la versione di ROMmon perché esiste un requisito minimo di ROMmon per le piattaforme IOS-XE SD-WAN supportate. Questa versione si trova nel dispositivo:

cEdge10#show platform | b Firmware Slot CPLD Version Firmware Version --------- ------------------- --------------------------------------- 0 17100501 16.8(1r) R0 17100501 16.8(1r) F0 17100501 16.8(1r)

Durante l'esecuzione del software versione 16.10.2 e in base alle note sulla versione, la versione minima di ROMmon richiesta è 16.9(1r), quindi ROMmon è stato aggiornato e la memoria libera è stata nuovamente controllata:

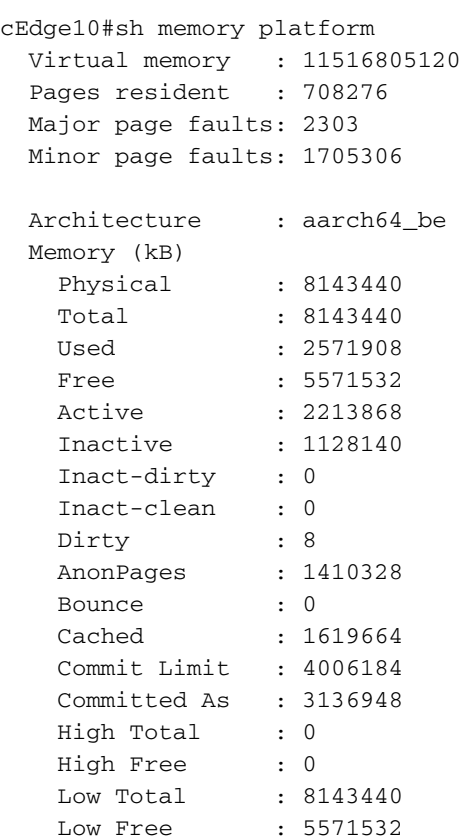

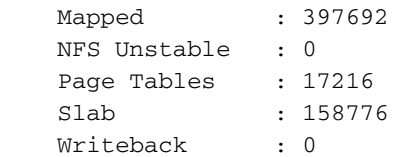

Come si evince dall'output sopra riportato, è opportuno notare la memoria libera e fisica (più di 5 Gb e 8 Gb corrispondenti).

Dopo l'attivazione dell'installazione del contenitore dell'app di sicurezza, il modello di dispositivo viene scollegato e ricollegato e vengono visualizzati i messaggi relativi all'esito positivo dell'installazione:

%IOSXE-5-PLATFORM: R0/0: VCONFD\_NOTIFIER: Install status: cc761b3b-cb3b-4070-81de-9b842fd68b27 download-start. Message Downloading http://10.10.10.100:8080/software/package/lxc/apphosting\_UTD-Snort-Feature-x86\_64\_1.0.8\_SV2.9.11.1\_XE16.10\_secappucmk9.16.10.2.1.0.8\_SV2.9.11.1\_XE16.10.x86\_64.tar?deviceId=10.10.10.10 %Cisco-SDWAN-cEdge10-action\_notifier-6-INFO-1400002: R0/0: VCONFD\_NOTIFIER: Notification: 4/5/2019 09:54:4 system-software-install-status severity-level:minor host-name:cEdge10 systemip:10.10.10.10 status:download-start install-id:cc761b3b-cb3b-4070-81de-9b842fd68b27 message:Downloading http://10.10.10.100:8080/software/package/lxc/app-hosting\_UTD-Snort-Featurex86\_64\_1.0.8\_SV2.9.11.1\_XE16.10\_secappucmk9.16.10.2.1.0.8\_SV2.9.11.1\_XE16.10.x86\_64.tar?deviceId=10.10.10.10 %IOSXE-5-PLATFORM: R0/0: VCONFD\_NOTIFIER: Install status: cc761b3b-cb3b-4070-81de-9b842fd68b27 download-complete. Message Downloaded app image to /bootflash/.UTD\_IMAGES/app-hosting\_UTD-Snort-Feature-x86\_64\_1.0.8\_SV2.9.11.1\_XE16.10\_secapp-ucmk9.16.10.2.1.0.8\_SV2.9.11.1\_XE16.10.x86\_64.tar %Cisco-SDWAN-cEdge10-action\_notifier-6-INFO-1400002: R0/0: VCONFD\_NOTIFIER: Notification: 4/5/2019 09:54:5 system-software-install-status severity-level:minor host-name:cEdge10 systemip:10.10.10.10 status:download-complete install-id:cc761b3b-cb3b-4070-81de-9b842fd68b27 message:Downloaded app image to /bootflash/.UTD\_IMAGES/app-hosting\_UTD-Snort-Featurex86\_64\_1.0.8\_SV2.9.11.1\_XE16.10\_secapp-ucmk9.16.10.2.1.0.8\_SV2.9.11.1\_XE16.10.x86\_64.tar %IOSXE-5-PLATFORM: R0/0: VCONFD\_NOTIFIER: Install status: 9fd36cd6-f601-4fac-a5b0-1a36f06ba18a verification-complete. Message NOOP %Cisco-SDWAN-cEdge10-action\_notifier-6-INFO-1400002: R0/0: VCONFD\_NOTIFIER: Notification: 4/5/2019 9:54:5 system-software-install-status severity-level:minor host-name:cEdge10 systemip:10.10.10.10 status:verification-complete install-id:cc761b3b-cb3b-4070-81de-9b842fd68b27 message:NOOP %VMAN-5-PACKAGE\_SIGNING\_LEVEL\_ON\_INSTALL: R0/0: vman: Package 'ioxutd\_1.0.8\_SV2.9.11.1\_XE16.10.tar' for service container 'utd' is 'Cisco signed', signing level cached on original install is 'Cisco signed' %VIRT\_SERVICE-5-INSTALL\_STATE: Successfully installed virtual service utd %IOSXE-5-PLATFORM: R0/0: VCONFD\_NOTIFIER: Install status: cc761b3b-cb3b-4070-81de-9b842fd68b27 install-start. Message Success, App state: DEPLOYED %Cisco-SDWAN-cEdge10-action\_notifier-6-INFO-1400002: R0/0: VCONFD\_NOTIFIER: Notification: 4/5/2019 09:54:5 system-software-install-status severity-level:minor host-name:ISR-4331 systemip:10.10.10.10 status:install-start install-id:cc761b3b-cb3b-4070-81de-9b842fd68b27 message:Success, App state: DEPLOYED A questo punto è possibile verificare l'aspetto dell'installazione corretta dal lato vManage: [6-Apr-2019 12:38:13 CEST] Total number of Security App containers to be installed: 1. Security

App containers to be installed are following: [app-hosting-UTD-Snort-Feature-x86\_64- 1.0.8\_SV2.9.11.1\_XE16.10] [6-Apr-2019 12:38:13 CEST] Started 1/1 Security app container (app-hosting-UTD-Snort-Featurex86\_64-1.0.8\_SV2.9.11.1\_XE16.10) installation [6-Apr-2019 12:38:14 CEST] Checking if iox is enabled on device [6-Apr-2019 12:38:17 CEST] Waiting for iox to be enabled on device [6-Apr-2019 12:40:05 CEST] iox enable [6-Apr-2019 12:40:05 CEST] Iox enabled on device [6-Apr-2019 12:40:11 CEST] Security App container image: app-hosting\_UTD-Snort-Featurex86\_64\_1.0.8\_SV2.9.11.1\_XE16.10\_secapp-ucmk9.16.10.2.1.0.8\_SV2.9.11.1\_XE16.10.x86\_64.tar

```
[6-Apr-2019 12:40:19 CEST] Connection Instance: 0, Color: biz-internet
[6-Apr-2019 12:40:19 CEST] Downloading http://10.10.10.100:8080/software/package/lxc/app-
hosting_UTD-Snort-Feature-x86_64_1.0.8_SV2.9.11.1_XE16.10_secapp-
ucmk9.16.10.2.1.0.8_SV2.9.11.1_XE16.10.x86_64.tar?deviceId=10.10.10.10
[6-Apr-2019 12:56:45 CEST] Downloaded app image to /bootflash/.UTD_IMAGES/app-hosting_UTD-Snort-
Feature-x86_64_1.0.8_SV2.9.11.1_XE16.10_secapp-ucmk9.16.10.2.1.0.8_SV2.9.11.1_XE16.10.x86_64.tar
[6-Apr-2019 12:56:48 CEST]
[6-Apr-2019 12:57:19 CEST] Success, App state: DEPLOYED
[6-Apr-2019 12:57:27 CEST] utd installed successfully
Current state is deployed
[6-Apr-2019 12:57:27 CEST] app-hosting-UTD-Snort-Feature-x86_64 installed in DEPLOYED state
```

```
[6-Apr-2019 12:57:27 CEST] Finished 1/1 Security app container (app-hosting-UTD-Snort-Feature-
x86_64-1.0.8_SV2.9.11.1_XE16.10) installation
```
## Riferimenti

• <u>https://sdwan-</u>

[docs.cisco.com/Product\\_Documentation/vManage\\_Help/Release\\_18.4/Security/Configuring\\_S](https://sdwan-docs.cisco.com/Product_Documentation/vManage_Help/Release_18.4/Security/Configuring_SD-WAN_Security/Configuring_the_Security_Virtual_Image_for_IPS%2F%2FIDS_and_URL_Filtering) [D-](https://sdwan-docs.cisco.com/Product_Documentation/vManage_Help/Release_18.4/Security/Configuring_SD-WAN_Security/Configuring_the_Security_Virtual_Image_for_IPS%2F%2FIDS_and_URL_Filtering)

[WAN\\_Security/Configuring\\_the\\_Security\\_Virtual\\_Image\\_for\\_IPS%2F%2FIDS\\_and\\_URL\\_Filteri](https://sdwan-docs.cisco.com/Product_Documentation/vManage_Help/Release_18.4/Security/Configuring_SD-WAN_Security/Configuring_the_Security_Virtual_Image_for_IPS%2F%2FIDS_and_URL_Filtering) [ng](https://sdwan-docs.cisco.com/Product_Documentation/vManage_Help/Release_18.4/Security/Configuring_SD-WAN_Security/Configuring_the_Security_Virtual_Image_for_IPS%2F%2FIDS_and_URL_Filtering)

• <u>https://sdwan-</u>

[docs.cisco.com/Product\\_Documentation/Software\\_Features/Release\\_18.4/Release\\_Notes/Rel](https://sdwan-docs.cisco.com/Product_Documentation/Software_Features/Release_18.4/Release_Notes/Release_Notes_for_IOS_XE_SD-WAN_Release_16.10_and_SD-WAN_Release_18.4#ROMmon_Requirements_Matrix) [ease\\_Notes\\_for\\_IOS\\_XE\\_SD-WAN\\_Release\\_16.10\\_and\\_SD-](https://sdwan-docs.cisco.com/Product_Documentation/Software_Features/Release_18.4/Release_Notes/Release_Notes_for_IOS_XE_SD-WAN_Release_16.10_and_SD-WAN_Release_18.4#ROMmon_Requirements_Matrix)[WAN\\_Release\\_18.4#ROMmon\\_Requirements\\_Matrix](https://sdwan-docs.cisco.com/Product_Documentation/Software_Features/Release_18.4/Release_Notes/Release_Notes_for_IOS_XE_SD-WAN_Release_16.10_and_SD-WAN_Release_18.4#ROMmon_Requirements_Matrix)